## 学習ツールとしての3DプリンタとGISの活用 学習ツールとしての3DプリンタとGISの活用

情報教育研修課 主任指導主事兼課長 安本 靖史 情報教育研修課 主任指導主事兼課長 安本 靖史

指導主事 原口 攻一郎 指導主事 原口 攻一郎

指導主事 難波 伸也 指導主事 難波 伸也

指導主事 松下 雅彦

개인 부근원비<br>국립 기대 등 부서 수영에서 대한 부서 국립 부서 사고 高校教育研修課 主任指導主事兼班長 脇本 真行

はじめに  $\frac{1}{2}$ 

近年、高等学校(工業科)やSTEAM教育導入校、中学校に3Dプリンタが導入されている が、その多くは、教職員が設計したものを生徒が3DCADを用いて作成し3Dプリンタで出力 が、その多くは、教職員が設計したものを生徒が3DCADを用いて作成し3Dプリンタで出力 するに留まっている。しかし、ものづくり教育やSTEAM教育においては、生徒が考え、設計 し、製作することが大切である。実際のものづくりを通して改善や工夫の仕方を学び再設 し、製作することが大切である。実際のものづくりを通して改善や工夫の仕方を学び再設 計して製作するこの一連の流れの中で、ものづくりの楽しさを体感し、ものづくりを学ん 計して製作するこの一連の流れの中で、ものづくりの楽しさを体感し、ものづくりを学ん でいくのである。 でいくのである。 近年、高等学校(工業科)やSTEAM教育導入校、中学校に3Dプリンタが導入されている

そのためにも、単なるものを作る道具として3Dプリンタの使い方を習得するのではな く、学習ツールとして活用できるようにするためには、生徒が3DCADを用いて自由に設計で きるようにすることが必要である。また、自ら学ぶ姿勢を育成するためにも生徒自ら学べ るような教材を準備することが大切である。 てのために O、 平なる Oのと目的 足穴として O Dフ フマ ノ の JK リ ク と目 F プののではな<br>- 『 く、子目クールとして、1円用くどるようにするためいにな、上虎が9DCADを用いて自由に敗計で<br>-<br>-こるようにチタニとが必要くのつ。また、自り子が女ガと自成チタにのにも生徒自ら学べ<br>こうさうがせきがないことです。 るような教材を準備することが大切である。

本研究では、生徒にとって使いやすい学習ツールとなるよう3DCADの基本的な使い方を 例示し、それによって生徒が自由に設計できる学習ツールになるような教材例を示した。 また、3DCAD等のツールを授業において、各校に導入されているタブレット端末で活用する ことを考え、Webブラウザ上で動作するもので教材例を作成しWebサイトに公開することと した。 した。 本研究では、生徒にとって使いやすい学習ツールとなるよう3DCADの基本的な使い方を 例示し、それによって生徒が自由に設計できる学習ツールになるような教材例を示した。 また、3DCAD等のツールを授業において、各校に導入されているタブレット端末で活用する ことを今た、Webファファ上で勃げ ブə U シン で我竹内とIFIA U Web フ ゙ト T にム回 フ ることと<br>、、

## 3Dプリンタと GIS の活用に関するサイトの開設 3Dプリンタと GIS の活用に関するサイトの開設

作成した教材を県立教育研修所 Web サイト内にまとめた。内容は次の3つである。 作成した教材を県立教育研修所 Web サイト内にまとめた。内容は次の3つである。

- 1 3DCADを用いた3Dモデルの設計 1 3DCADを用いた3Dモデルの設計
- 2 3Dプリンタの活用  $3D$   $3Q$   $3Q$   $3Q$   $3Q$
- 3 GISから3Dデータの取り出し  $300, 900$   $(100, 300)$

それぞれの詳細は以下のとおりである。 それぞれの詳細は以下のとおりである。

1 3DCADを用いた3Dモデルの設計 (1) 『TinkerCAD』の基本的な使い方 素材(シェイプ)を選ぶ、サイズを変更する、グループ化等 (2) 『TinkerCAD』を用いたネームプレートの設計 設計から3Dプリンタ用データのダウンロードまでの手順 (3) 『TinkerCAD』を用いた補助用具の設計(特支関係) (1)  $\parallel$  Tinker CAD  $\parallel$   $\vee$   $\angle$   $\rightarrow$   $\uparrow$   $\downarrow$   $\vee$   $\vee$   $\downarrow$ 素材(シェイプ)を選ぶ、サイズを変更する、グループ化等 設計から3Dプリンタ用データのダウンロードまでの手順 (0) 『TINKU UND』と用ソリトに制のリリスソ以前 (1) 入因 小

使用する3DCADについては、前述のとおり中学校、高等学校のタブレット端末での活用を<br>、 考え、Webブラウザ上で動作し、無料で利用することができる3DCADの中から、汎用性が高 考え、Webブラウザ上で動作し、無料で利用することができる3DCADの中から、汎用性が高 く、クラウドサービス(Google Workspace)上でデータのやり取りができる『TinkerCAD』 く、クラウドサービス(Google Workspace)上でデータのやり取りができる『TinkerCAD』 を使うこととした。

また、設計の題材として3DCADの基礎的な使い方となる「素材をつなげる」「素材をつな げて穴をあける」等が網羅できる、ネームプレートの作成を教材例とした。

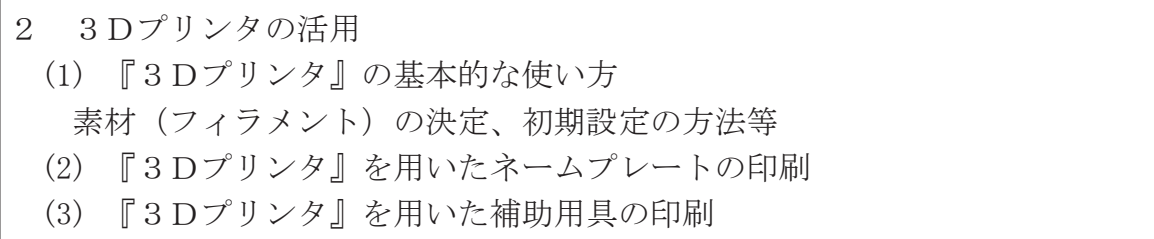

使用する3Dプリンタは学校により導入されている機種が違うことから、多くの3Dプ リンタで設定できる項目のみを説明するにとどめた。3Dプリンタの活用の工夫について は、生徒の学ぶ力に委ねることとした。

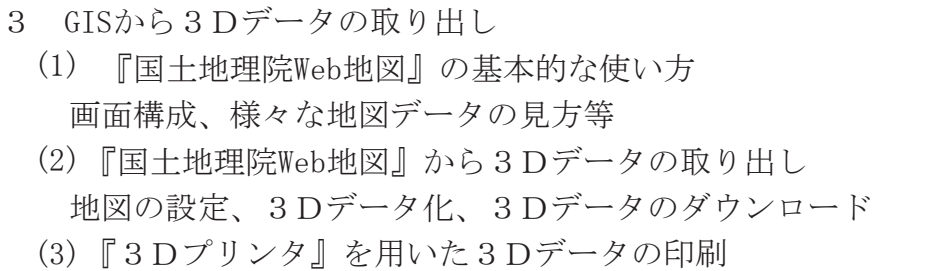

使用するGISについては、タブレット端末での活用を考え、Webブラウザ上で動作し、ま た無料で利用することができるGISの中から『国土地理院Web地図』を使うこととした。

## おわりに

本研究の目的は、3DCAD及び3Dプリンタを生徒が学習ツールとして使用することを念 頭に教材例を作成し提案することである。先生方には当サイトを活用し、生徒にものづく りの楽しさを通してどのような力を身に付けさせるのかを考え、実践いただけると幸甚で ある。授業中の先生方の生徒への助言等により、生徒一人一人の自ら学ぶ姿勢や創造力を 育成していただきたい。

作成した当サイトについては、研修講座等を通じて、より広く周知するとともに、学校 からの意見を基に改善を図り、充実させていきたい。

謝辞

 本研究に御協力いただいた兵庫県立篠山鳳鳴高等学校の教職員の皆様に心より感謝を申 し上げます。